# **Exercise 3.3 - Frequency Analysis**

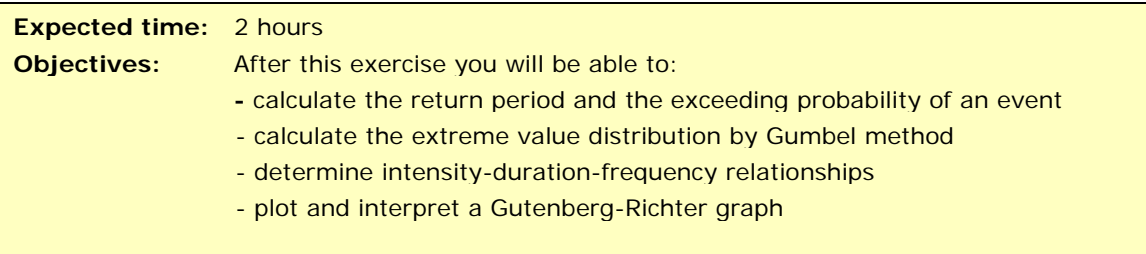

## **Floods**

## *Return period/exceeding probability*

Percentage probability of the N-year flood occurring in a particular period

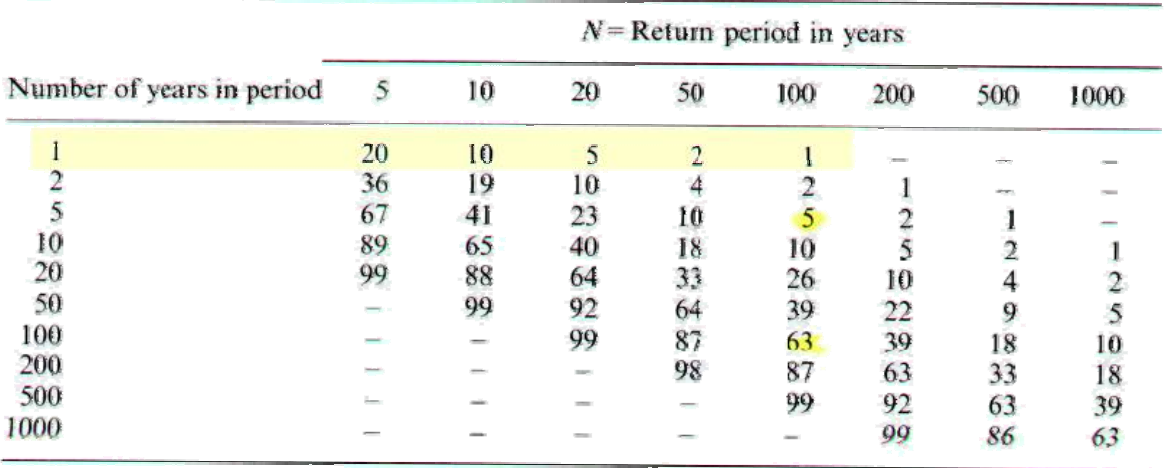

#### **Exercise**

- 1. What can you say about the probability of the occurrence of Q50 during the next 100 years and during the next 5 years?
- 2. What about the probability of the occurrence of Q500 during the next 2 years?

#### *Extreme value distribution by Gumbel method*

In this exercise a Gumbel distribution is made. With the help of the outcome, different return periods of rainfall/discharge can be determined. First, an example is given in order to show the procedure. This is followed by an exercise.

#### **Example**

For this example the yearly maximum floods of the Clearwater River in Idaho USA are selected (1911-1948) N=38 yrs.

1. Rank the yearly maximum flood values from low to high. So assign lowest rank 1 to the lowest data value and assign the highest rank N to the highest

data value. Some authors apply a ranking from high (rank=1) to low (rank=N).

2. Calculate for each observation the left sided probabilities by:

$$
P_L = \frac{R}{N+1} \text{ Eq } 1
$$

Where:

 $P_L$ = left sided probability (probability of having less values in the series)

 $R=$  is the rank

N= number of observations

3. Determine the return period for each observation.

$$
T = \frac{1}{P_R} = \frac{1}{1 - P_L} \text{ Eq } 2
$$

4. Determine the plotting position for each observation.

*y* = −ln(−ln  $P$ <sub>*L*</sub>) Eq 3

An exercise following this procedure can be solved with a spreadsheet as follows:

Table 1: Original data

| Date           | <b>Discharge</b> | Date         | <b>Discharge</b> | Date           | <b>Discharge</b> | Date        | <b>Discharge</b> |
|----------------|------------------|--------------|------------------|----------------|------------------|-------------|------------------|
| $6$ -May-11    | 34600            | 23-May-19    | 52000            | 7-May-31       | 40800            | 17-May-39   | 36400            |
| 17-May-11      | 29400            | 18-May-20    | 43600            | 14-May-31      | 36500            | 12-May-40   | 37100            |
| $4$ -Jun-11    | 35900            | 16-Jun-20    | 42900            | 16-May-31      | 36500            | 25-May-40   | 29600            |
| 13-Jun-11      | 39500            | 23-Apr-21    | 35200            | 14-Apr-32      | 28500            | 13-May-41   | 28900            |
| 21-May-12      | 55200            | 20-May-21    | 69700            | 14-May-32      | 72100            | 14-Apr-42   | 28900            |
| 20-May-12      | 61900            | 19-May-22    | 60600            | 21-May-32      | 62200            | 21-Apr-42   | 28900            |
| 21-Jun-12      | 38000            | 26-May-22    | 52100            | 13-Jun-32      | 35100            | 26-May-42   | 37100            |
| 20-Apr-13      | 29400            | $6 - Jun-22$ | 62400            | 15-Jun-32      | 35100            | 20-Apr-43   | 43200            |
| 27-Apr-13      | 30700            | $8-May-23$   | 38800            | 27-Apr-33      | 35800            | $1-May-43$  | 29600            |
| $11-May-13$    | 45800            | 10-May-23    | 38800            | $4-Jun-33$     | 71200            | 29-May-43   | 52200            |
| 26-May-13      | 76600            | 26-May-23    | 49600            | 10-Jun-33      | 81400            | $11-Jun-43$ | 37100            |
| 18-May-14      | 42200            | 12-Jun-23    | 43200            | 23-Dec-33      | 43600            | 19-Jun-43   | 43200            |
| 23-May-14      | 41500            | $4-May-24$   | 45600            | 30-Mar-34      | 32300            | 22-Jun-43   | 40100            |
| $3 - Jun - 14$ | 30700            | 13-May-24    | 58900            | 14-Apr-34      | 37800            | 16-May-44   | 34200            |
| 19-May-15      | 28200            | 17-Apr-25    | 41800            | 25-Apr-34      | 45900            | $6$ -May-45 | 44400            |
| 28-Apr-16      | 30000            | $7-May-25$   | 44800            | 8-May-34       | 34300            | 31-May-45   | 38400            |
| 7-May-16       | 44400            | 20-May-25    | 59800            | 24-May-35      | 44000            | 20-Apr-46   | 33300            |
| $5 - Jun - 16$ | 36600            | 19-Apr-26    | 35900            | 31-May-35      | 34400            | 26-Apr-46   | 33700            |
| $9 - Jun - 16$ | 36600            | $1-May-26$   | 35900            | $6 - Jun - 35$ | 29900            | 6-May-46    | 36600            |
| 19-Jun-16      | 56000            | 21-May-26    | 32400            | 19-Apr-36      | 50600            | 19-May-46   | 30000            |
| 29-Jun-16      | 36600            | 28-Apr-27    | 46400            | $5-May-36$     | 49800            | 28-May-46   | 36100            |
| 15-May-17      | 63600            | 17-May-27    | 64200            | 15-May-36      | 63200            | $4$ -Jun-46 | 28300            |
| 30-May-17      | 69700            | 8-Jun-27     | 68600            | 28-May-36      | 34300            | 15-Dec-46   | 33900            |
| 9-Jun-17       | 56800            | 5-Nov-27     | 43900            | $1 - Jun-36$   | 32900            | $8-May-47$  | 69900            |
| 17-Jun-17      | 70500            | 26-Nov-27    | 29200            | 19-May-37      | 34300            | 27-May-47   | 37600            |
| 29-Dec-17      | 37300            | 9-May-28     | 65700            | 28-May-37      | 32200            | 9-Jun-47    | 31200            |
| 30-Dec-17      | 37300            | 26-May-28    | 72100            | 19-Apr-38      | 63400            | 18-Apr-48   | 29400            |
| 5-May-18       | 52800            | 24-May-29    | 52700            | $1-May-38$     | 39400            | 22-Apr-48   | 32600            |
| 15-May-18      | 35200            | 1-Jun-29     | 28500            | 17-May-38      | 31500            | 8-May-48    | 33800            |
| 10-Jun-18      | 52800            | 9-Jun-29     | 35800            | 28-May-38      | 60800            | 22-May-48   | 86500            |
| 29-Apr-19      | 30700            | 25-Apr-30    | 31000            | 4-May-39       | 46400            | 29-May-48   | 99000            |
|                |                  |              |                  |                |                  | 22-Jun-48   | 29600            |

#### **Process**

In total 38 years of data. The maximum discharge per year is extracted from the original data and then the steps explained above can be done in a spreadsheet.

|      | Year Year Max |       |                | Sorted Rank Left Prob TR |       | $ y= -\ln(-\ln(\text{left prob})$ |
|------|---------------|-------|----------------|--------------------------|-------|-----------------------------------|
| 1911 | 39500         | 28200 | 1              | 0.03                     | 1.03  | $-1.30$                           |
| 1912 | 61900         | 28900 | $\overline{2}$ | 0.05                     | 1.05  | $-1.09$                           |
| 1913 | 76600         | 31000 | 3              | 0.08                     | 1.08  | $-0.94$                           |
| 1914 | 42200         | 34200 | $\overline{4}$ | 0.10                     | 1.11  | $-0.82$                           |
| 1915 | 28200         | 34300 | 5              | 0.13                     | 1.15  | $-0.72$                           |
| 1916 | 56000         | 35900 | 6              | 0.15                     | 1.18  | $-0.63$                           |
| 1917 | 70500         | 36600 | 7              | 0.18                     | 1.22  | $-0.54$                           |
| 1918 | 52800         | 37100 | 8              | 0.21                     | 1.26  | $-0.46$                           |
| 1919 | 52000         | 37100 | 9              | 0.23                     | 1.30  | $-0.38$                           |
| 1920 | 43600         | 39500 | 10             | 0.26                     | 1.34  | $-0.31$                           |
| 1921 | 69700         | 40800 | 11             | 0.28                     | 1.39  | $-0.24$                           |
| 1922 | 62400         | 42200 | 12             | 0.31                     | 1.44  | $-0.16$                           |
| 1923 | 49600         | 43600 | 13             | 0.33                     | 1.50  | $-0.09$                           |
| 1924 | 58900         | 44000 | 14             | 0.36                     | 1.56  | $-0.02$                           |
| 1925 | 59800         | 44400 | 15             | 0.38                     | 1.63  | 0.05                              |
| 1926 | 35900         | 45900 | 16             | 0.41                     | 1.70  | 0.12                              |
| 1927 | 68600         | 46400 | 17             | 0.44                     | 1.77  | 0.19                              |
| 1928 | 72100         | 49600 | 18             | 0.46                     | 1.86  | 0.26                              |
| 1929 | 52700         | 52000 | 19             | 0.49                     | 1.95  | 0.33                              |
| 1930 | 31000         | 52200 | 20             | 0.51                     | 2.05  | 0.40                              |
| 1931 | 40800         | 52700 | 21             | 0.54                     | 2.17  | 0.48                              |
| 1932 | 72100         | 52800 | 22             | 0.56                     | 2.29  | 0.56                              |
| 1933 | 81400         | 56000 | 23             | 0.59                     | 2.44  | 0.64                              |
| 1934 | 45900         | 58900 | 24             | 0.62                     | 2.60  | 0.72                              |
| 1935 | 44000         | 59800 | 25             | 0.64                     | 2.79  | 0.81                              |
| 1936 | 63200         | 61900 | 26             | 0.67                     | 3.00  | 0.90                              |
| 1937 | 34300         | 62400 | 27             | 0.69                     | 3.25  | 1.00                              |
| 1938 | 63400         | 63200 | 28             | 0.72                     | 3.55  | 1.10                              |
| 1939 | 46400         | 63400 | 29             | 0.74                     | 3.90  | 1.22                              |
| 1940 | 37100         | 68600 | 30             | 0.77                     | 4.33  | 1.34                              |
| 1941 | 28900         | 69700 | 31             | 0.79                     | 4.88  | 1.47                              |
| 1942 | 37100         | 69900 | 32             | 0.82                     | 5.57  | 1.62                              |
| 1943 | 52200         | 70500 | 33             | 0.85                     | 6.50  | 1.79                              |
| 1944 | 34200         | 72100 | 34             | 0.87                     | 7.80  | 1.99                              |
| 1945 | 44400         | 72100 | 35             | 0.90                     | 9.75  | 2.22                              |
| 1946 | 36600         | 76600 | 36             | 0.92                     | 13.00 | 2.53                              |
| 1947 | 69900         | 81400 | 37             | 0.95                     | 19.50 | 2.94                              |
| 1948 | 99000         | 99000 | 38             | 0.97                     | 39.00 | 3.65                              |

Table 2: Sorted values and Gumbel plot

5. Using the graphic functionalities of Excel the probability graph can be constructed.

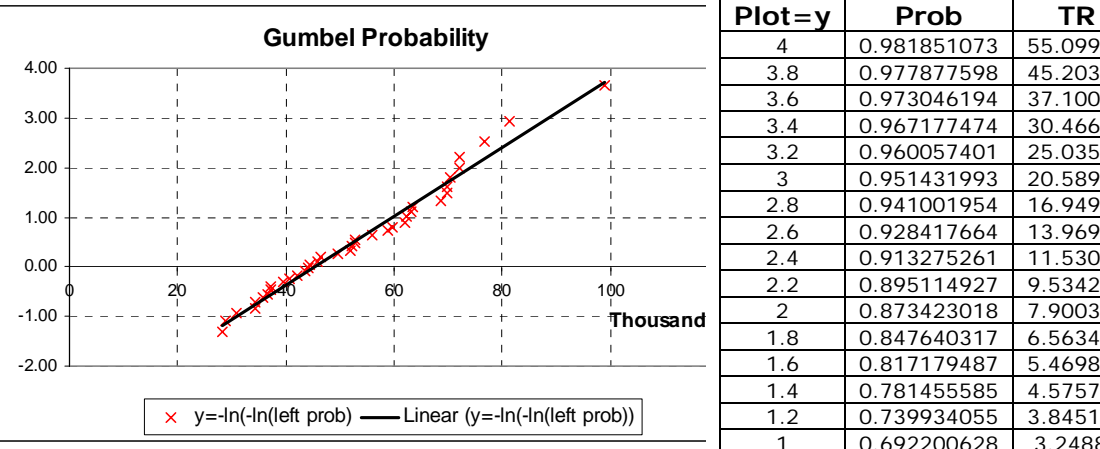

Finally since the 'y' axis is directly related to the probability or the return period, the values are exchangeable. The next step is to replace de values in the 'y; axis by the corresponding of P and Tr. This is not easy task in the spreadsheet so an extra table is built using the equations

$$
P_L = e^{-e^{-y}}
$$
 and  $T = \frac{1}{P_R} = \frac{1}{1 - P_L}$ 

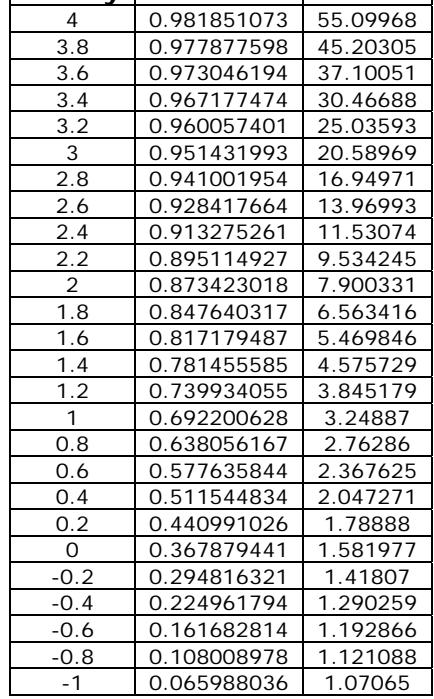

## **Exercise**

For this exercise the maximum daily rainfall per year of RiskCity area is selected (1951-2001) N=50 yrs, see spreadsheet ExerciseFA-RiskCity.

- 1. Rank the yearly maximum rainfall values from low to high. So assign lowest rank 1 to the lowest data value and assign the highest rank N to the highest data value.
- 2. Calculate for each observation the left sided probabilities using Eq.1.
- 3. Determine the return period for each observation using Eq.2.
- 4. Determine the plotting position for each observation using Eq.3.
- 5. Fill in the box:

Rain for  $Tr = 10$  years Rain for  $Tr = 40$  years Rain for  $Tr = 100$  years

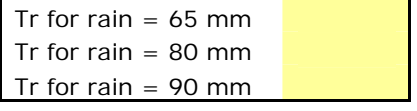

- 6. Is there any outlier in the series?
- 7. Assuming that there is no error in the measurement, what does this "outlier" mean?
- 8. How can the outlier be treated?

## *Intensity-duration-frequency relationships*

## **Example**

Determine the design precipitation intensity and depth for a 20- minute duration storm with a 5-year return period for Figure 1.

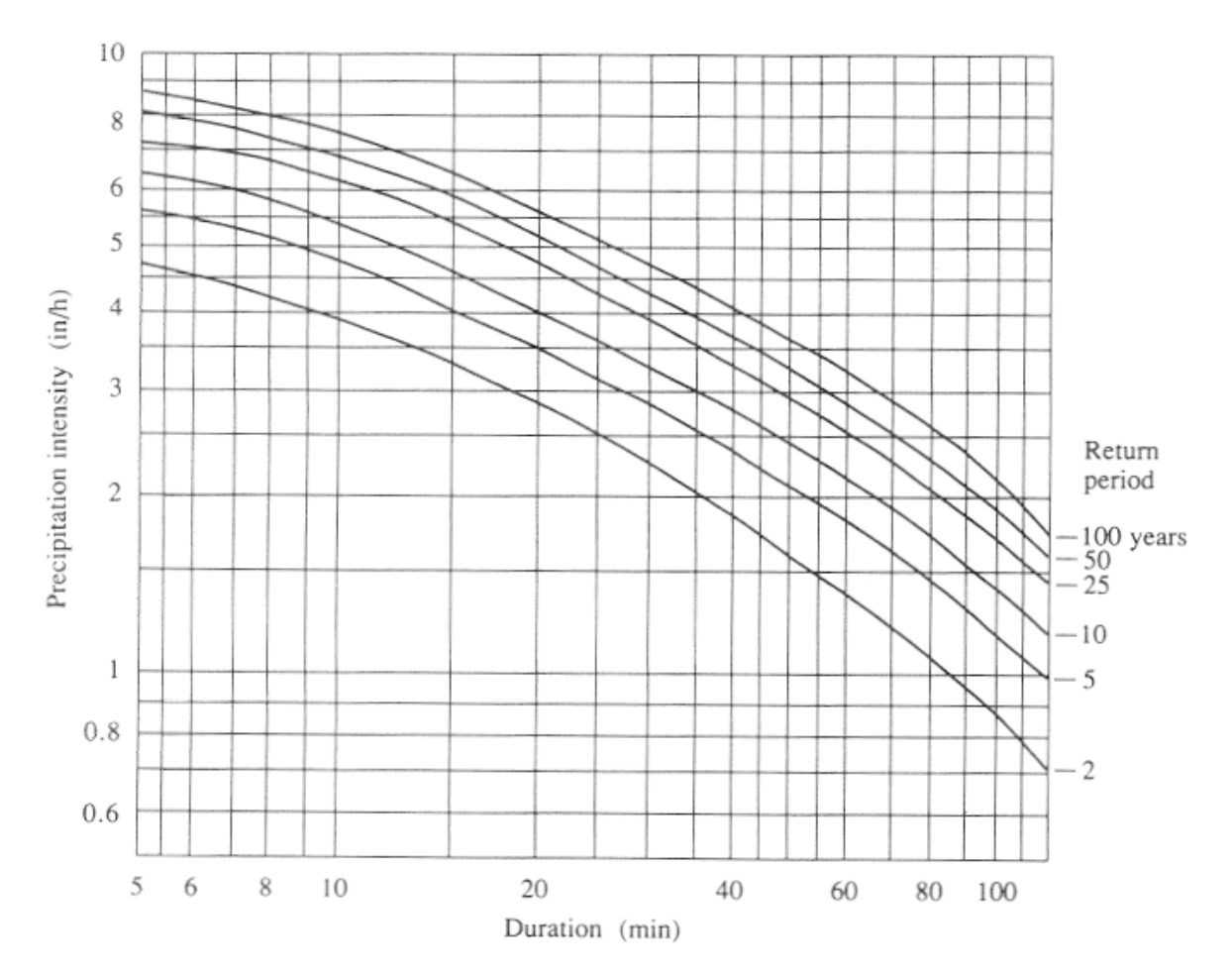

Figure 1: IDF curves are calculated for a certain station and it cannot be extrapolated to other areas.

Solution: From the IDF curves, the design intensity for a 5-year, 20-minute storm is i = 3.50 in/h. The corresponding precipitation depth is given by P= i\*Td with Td = 20 min =0.333 h.  $P= i*Td = 3.50* 0.333= 1.17$  in.

#### **Exercise**

The data of RiskCity can be found in the spreadsheet: ExerciseFA-RiskCity.

- 1. Determine the design precipitation intensity and depth for 80- minute duration storm with a 20-year return period for the RiskCity area.
- 2. Determine the design precipitation intensity and depth for 10- minute duration storm with a 50-year return period for the RiskCity area.

## **Earthquakes**

## THE GUTENBERG-RICHTER RELATION

**Concept:** By plotting, on a logarithmic scale, the number of earthquakes greater than or equal to a given magnitude in a set period of time against that magnitude, a basic characteristic of the seismicity rate in an area -- the *b* value -- can be determined.

#### **Procedure:**

Beno Gutenberg and Charles Richter were two of the pioneers of modern seismology; each contributed greatly to the development of the field as a modern, quantitative science. In the 1930s, as instrumental recording of earthquakes was becoming a reality in many areas of the world, these two scientists described a pattern in the seismic data that related the number of earthquakes in a given area (or around the entire world) over a fixed period of time to the magnitude of those earthquakes. Using Richter's recently developed magnitude scale and the newest instrumental records, they found that the number of earthquakes greater than magnitude 6 that would occur in a given area over, say, 10 years, was proportional to the number of earthquakes greater than magnitude 5 in that area, which was proportional to the number greater than magnitude 4, and so on.

This activity consists of two exercises designed to familiarize you with the "Gutenberg-Richter relation", as the pattern described by these early seismologists came to be known. The exercises are outlined below. Each has its own set of instructions and review questions. Work through each as directed within the exercise itself.

In the first exercise you will be given a set of data to graph. Once you have determined which kind of graph to use and have plotted the data, it will be up to you to figure out the equation that describes the Gutenberg-Richter relation.

In the second exercise, you'll use the NEIC USGS earthquake catalog data to work on your own data set from Honduras.

## **Exercise 1**  $\cdot$  California and The World

Your introduction to Gutenberg-Richter plots will be a relatively easy one. The data will be provided; you only need to determine what sort of graph to make, and then plot the pre-made data sets. You'll start with a set of data from southern California, then plot worldwide totals of earthquakes against this and compare.

For southern California, the data set below was compiled according to the following guidelines:

- Start date: January 1, 1987; End date: December 31, 1996.
- "Southern California" is defined as that area between  $32^{\circ}$  and  $36.25^{\circ}$  North latitude, and 114.75° and 121° West longitude.
- Only earthquakes of magnitude 2.5 and greater were used, because the Southern California Seismic Network's (SCSN) database is almost certainly incomplete below this magnitude for the area, as outlined above.

| Magnitude (M) Range | Count per M Range | Cumulative Total<br>Above Lower M in Range |
|---------------------|-------------------|--------------------------------------------|
| $2.5 - 2.9$         | 9471              | 13590                                      |
| $3.0 - 3.4$         | 2784              | 4119                                       |
| $3.5 - 3.9$         | 912               | 1335                                       |
| $4.0 - 4.4$         | 285               | 423                                        |
| $4.5 - 4.9$         | 90                | 138                                        |
| $5.0 - 5.4$         | 32                | 48                                         |
| $5.5 - 5.9$         | 10                | 16                                         |
| $6.0 - 6.4$         | 3                 | 6                                          |
| $6.5 - 6.9$         | $\overline{2}$    | 3                                          |
| $7.0 - 7.4$         | 1                 | 1                                          |

**Earthquake Numbers in Southern California, 1987 through 1996** 

Before you can do any graphing, you'll need to decide what type of graphing scale to use. Choose a simple x-y plot, with magnitude **M** as the x-axis and number of earthquakes greater than magnitude **M** as the y-axis.

Note that the x-axis data, the magnitudes, are very much linear in scale, increasing in half-unit steps. However, look how greatly our y-axis numbers change -- we'll need to plot the number 1 and the number 13590 on the same graph! If we used a proportional linear scale for each axis, the y-axis would be huge, while the x-axis would be miniscule!

But note that numbers we want to plot on the y-axis jump about a factor of ten for every unit in magnitude increase. This suggests that we could use a y-axis based on powers of 10, or a **logarithmic** scale, while we use a linear scale for the x-axis.

Introduce the data above in an excel sheet. You are now ready to begin making your first graph of the data set above. Do so now. Remember to pay attention to the scale for each axis, but don't worry too much about making your points exact. When you finish plotting the data, work through the questions below.

- 1. In roughly what form did the points you plotted fall? (What shape or pattern?) Or are they completely random, with no form at all?
- 2. You should see a roughly linear arrangement of points. Using a straight edge, draw a single line that best represents the set of points you've plotted. That line does not need to run through the centre, or even touch, all of the points in your set.

You now have a line that represents the data you graphed -- the numbers of earthquakes with respect to magnitude over 10 years in southern California (1987- 1996). You are ready to describe the Gutenberg-Richter relation just as the two of them did, decades ago.

The equation for a line on a simple x-y plot is  $y = bx + a$ , where **a** is the y-intercept and **b** represents the slope of the line. To keep **b** positive at all times, we can think of the above equation as true for positive-sloping lines (going up as you move leftto-right), and the equation  $y = a - bx$  as true for negative-sloping lines.

- 3. Is the slope of your graphed line positive or negative?
- 4. Your graph has a y-axis that is logarithmic. Thus, a negative-sloping line on this graph would be described as **log y = a - bx**. Indeed, instead of calling it the y-axis, think of it as a function **N** of the magnitude, **M**, which itself can be substituted for x (since the x-axis is magnitude). Make these substitutions in the equation given above. What do you get?

You now have a mathematical expression that represents the Gutenberg-Richter relation, the correlation between the magnitude of earthquakes and their relative numbers. It should look something like

$$
\log N(M) = a - bM
$$

Had you come up with this 70 years earlier, this expression might have been named after you!

But do all data sets of earthquakes counted according to magnitude plot in this same linear manner? And even if they are all linear, does the slope of different sets vary significantly?

To begin to answer these questions, let's plot another set of data -- this time, the average values of an entire year's worth of worldwide seismicity. Using that same piece of graph paper you used to plot the southern California data set, plot the set of data given in the table below, then answer the questions that follow.

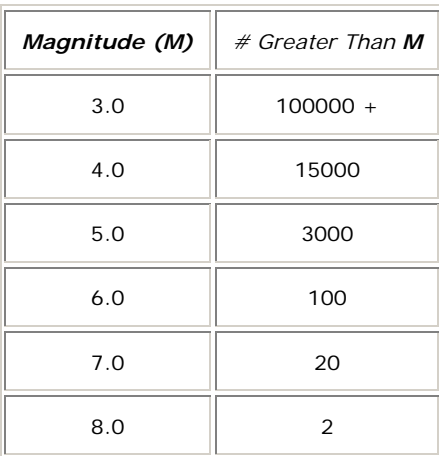

#### **Average Worldwide Seismicity Totals for a Single Year**

- 5. Did this set of data plot as a line, too? If you haven't already, draw a line that is the best fit for these new data points.
- 6. How does the slope of this new line (worldwide seismicity) compare with that of the southern California data?

Use a ruler to actually measure the slope of each line you graphed. Pick any segment of each line and sketch out a right triangle, with the legs parallel to the axes, and the line itself forming the hypotenuse. Measure the height of the vertical side of the triangle and divide this by the length of the horizontal side. Your answer will be the slope of the line, otherwise known as the *b* **value**.

Another way to find the *b* **value** is to note the value of N(**M**) at each of two points along the line, exactly one magnitude unit (i.e. in the x-direction) apart. Divide the larger number (the point on the left) by the smaller number (the point on the right), and then take the logarithm of this quotient. That answer is the *b* **value** of this line.

7. Using whichever method you prefer, what numerical values do you get for the *b* value of each line?

As it turns out, when Gutenberg-Richter plots are made for various data sets all over the world, most end up having a *b* value very close to 1, usually slightly less. This basic relation seems to be a universal property of seismicity.

**Exercise 2 •** Seismic hazard in Honduras

In this exercise, you will again be making a Gutenberg-Richter plot for Honduras. This time, however, you will not be provided a pre-formed data set; you must sort and bin the data yourself! The data is already collected for you (see Honduras  $EQ.x|s$ ). You will need to use the histogram function ("tools  $>$  data analysis"). If not installed, please go to "tools > add-ins > and select "analysis toolpack". Now you will find under tools the 'data analysis' option.

#### Do the following:

Create on your excel sheet a separate list of bin-ranges that you would like to use. You can use as example the bin-ranges as used in exercise 1.

- Select the histogram option from "tools > data analysis > histogram".
- Select as input the data you would like to investigate (magnitude), select as bin-range the bin-values you have created, as output you can select a separate sheet or in your present sheet.
- Calculate Gutenberg-Richter relationship for the whole catalogue. If you haven't already, draw a line to best fit your set of graph points. Then measure the slope of this line. What is the *b* value of this data set (to the nearest tenth)? Compare this with the values observed for the World and California.
- Calculate now the Gutenberg-Richter relationship for:
	- 1. period till 1980
	- 2. period between 1980 till 1990
	- 3. period between 1990 and 2000
	- 4. period from 2000 till present

Do you observe any differences for the various periods (in terms of completeness, overall seismic activity, *b* values?